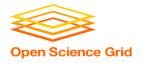

# Introduction to High Throughput Computing and HTCondor

Monday AM, Lecture 1

Lauren Michael

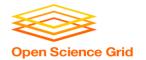

#### Overview – 1.1

- What is high throughput computing (HTC) ?
- How does the HTCondor job scheduler work?
- How do you run jobs on an HTCondor compute system?

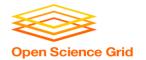

# **Keys to Success**

- Work hard
- Ask questions!
  - ...during lectures
  - ...during exercises
  - ...during breaks
  - ...during meals
- If we do not know an answer, we will try to find the person who does.

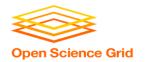

# **Serial Computing**

# What many programs look like:

- Serial execution, running on one processor (CPU core) at a time
- Overall compute time grows significantly as individual tasks get more complicated (long) or if the number of tasks increases
- How can you speed things up?

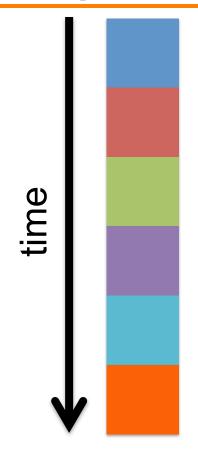

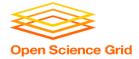

# **High Throughput Computing (HTC)**

- Parallelize!
- Independent tasks run on different cores

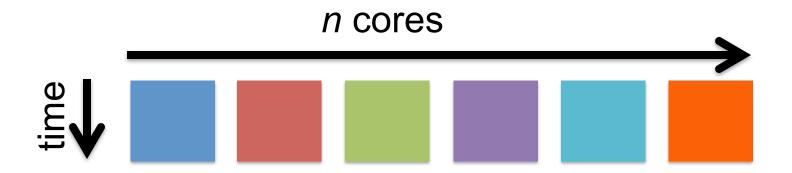

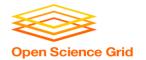

## **High Performance Computing (HPC)**

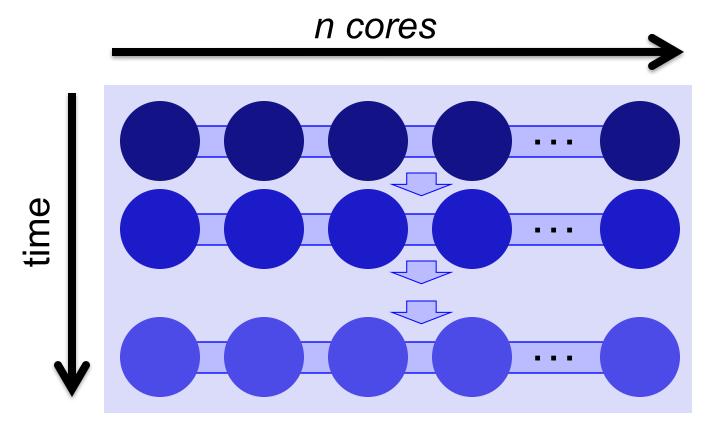

6

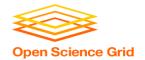

#### **High Performance Computing (HPC)**

- Benefits greatly from:
  - CPU speed + homogeneity
  - Shared filesystems
  - Fast, expensive networking (e.g.
     Infiniband) and servers co-located
- Scheduling: Must wait until all processors are available, at the same time and for the full duration
- Requires special programming (MP/MPI)
- What happens if one core or server fails or runs slower than the others?

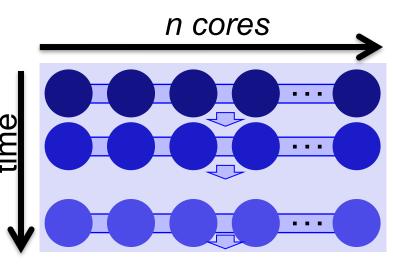

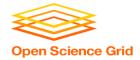

# **High Throughput Computing (HTC)**

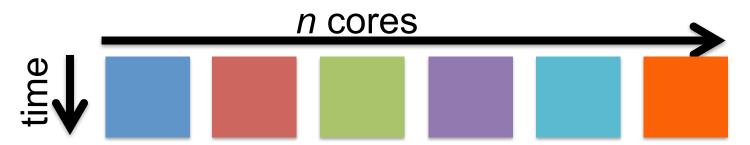

- Scheduling: only need 1 CPU core for each (shorter wait)
- Easier recovery from failure
- No special programming required
- Number of concurrently running jobs is more important

CPU speed and homogeneity are less important

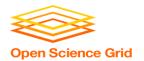

# **HPC vs HTC: An Analogy**

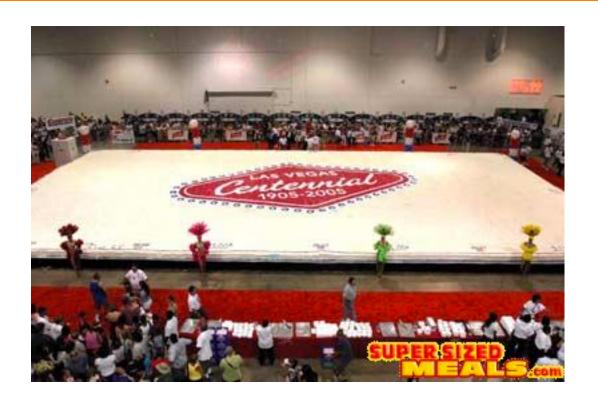

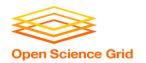

# **HPC vs HTC: An Analogy**

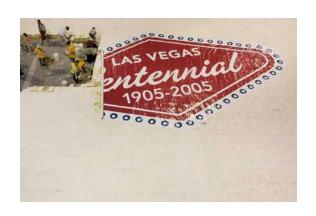

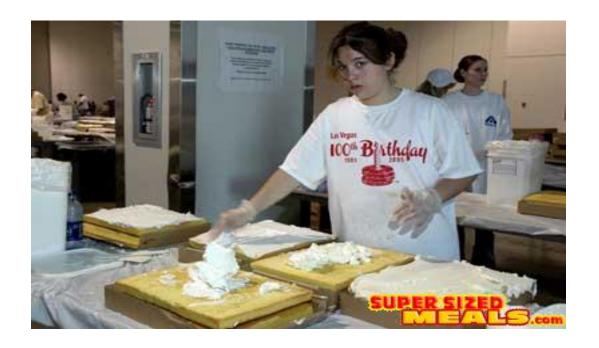

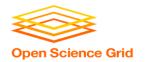

## High Throughput vs High Performance

#### HTC

- Focus: Large workflows of numerous, relatively small, and independent compute tasks
- More important: maximized number of running tasks
- Less important: CPU speed, homogeneity

#### **HPC**

- Focus: Large workflows of <u>highly-interdependent</u>
   sub-tasks
- More important: persistent access to the fastest cores, CPU homogeneity, special coding, shared filesystems, fast networks

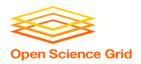

# **HTC Examples**

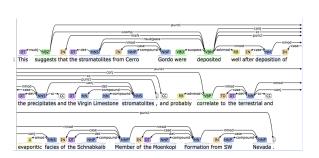

text analysis (most genomics ...)

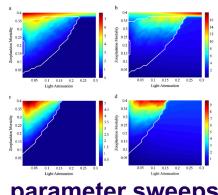

parameter sweeps

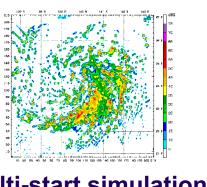

multi-start simulations

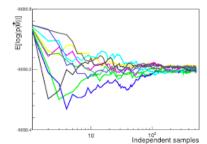

statistical model optimization (MCMC, numerical methods, etc.)

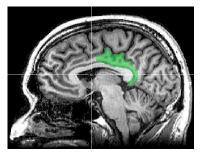

multi-image and mulit-sample analysis

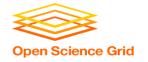

# Is your research HTC-able?

 Can it be broken into relatively numerous, independent pieces?

 Think about your research! Can you think of a good high throughput candidate task? Talk to your neighbor!

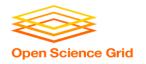

# **Example Challenge**

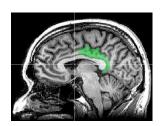

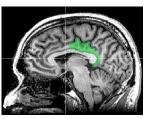

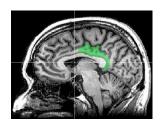

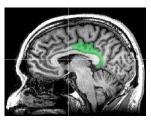

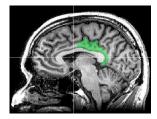

You need to process 48 brain images for each of 168 patients. Each image takes ~1 hour of compute time.

168 patients x 48 images = ~8000 tasks = ~8000 hrs

Conference is next week.

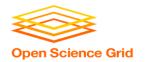

# **Distributed Computing**

- Use many computers, each running one instance of our program
- Example:
  - 1 laptop (1 core) => 4,000 hours =  $\sim \frac{1}{2}$  year
  - $-1 \text{ server } (\sim 20 \text{ cores}) => 500 \text{ hours} = \sim 3 \text{ weeks}$
  - 1 large job (400 cores) => 20 hours =  $\sim$ 1 day
  - A whole cluster (8,000 cores) = ~8 hours

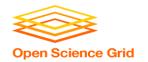

# **Break Up to Scale Up**

 Computing tasks that are easy to break up are easy to scale up.

 To truly grow your computing capabilities, you also need a system appropriate for your computing task!

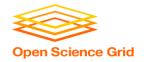

#### What computing resources are available?

- A single computer?
- A local cluster?
  - Consider: What kind of cluster is it? Typical clusters tuned for HPC (large MPI) jobs typically may not be best for HTC workflows! Do you need even more than that?
- Open Science Grid (OSG)
- Other
  - European Grid Infrastructure
  - Other national and regional grids
  - Commercial cloud systems (e.g. HTCondor on Amazon)

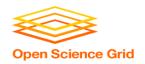

# **Example Local Cluster**

- UW-Madison's Center for High Throughput Computing (CHTC)
- Recent CPU hours:
  - ~130 million hrs/year (~15k cores)
  - ~10,000 per user, per day

(~400 cores in use)

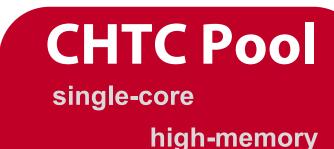

multi-core

**GPUs** 

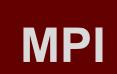

submit server

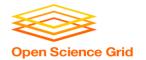

# **Open Science Grid**

- HTC for Everyone
  - ~100 contributors
  - Past year:
    - >420 million jobs
    - >1.5 billion CPU hours
    - >200 petabytes transferred

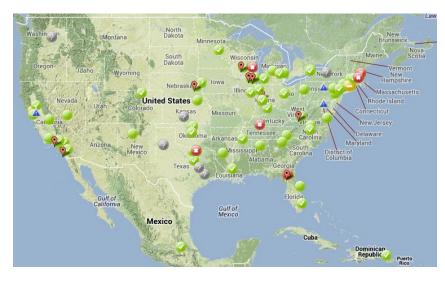

- Can submit jobs locally, they backfill across the country
  - interrupted at any time (but not too frequent)
- http://www.opensciencegrid.org/

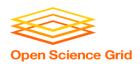

# **HTCONDOR**

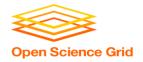

# **HTCondor History and Status**

- History
  - Started in 1988 as a "cycle scavenger"

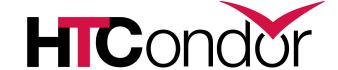

- Today
  - Developed within the CHTC team by professional developers
  - Used all over the world, by:
    - Dreamworks, Boeing, SpaceX, investment firms, ...
    - Campuses, national labs, Einstein/Folding@Home
    - The Open Science Grid!!
- Miron Livny, CHTC Director and HTCondor PI
  - Professor, UW-Madison Computer Sciences

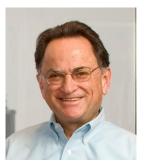

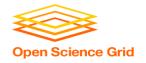

## **HTCondor -- How It Works**

- Submit tasks to a queue (on a <u>submit server</u>)
- HTCondor schedules them to run on computers (<u>execute server</u>)

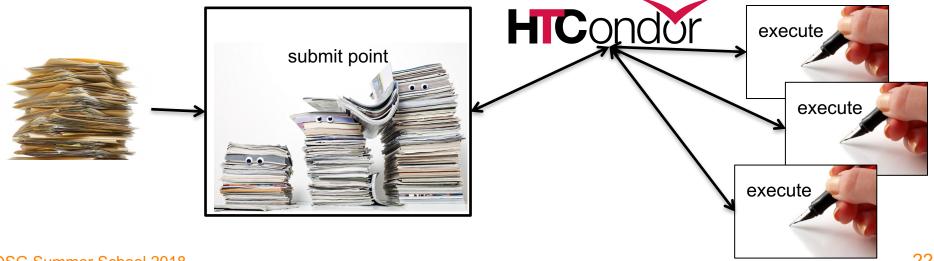

**OSG Summer School 2018** 

22

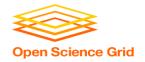

# Terminology: Job

- Job: An independently-scheduled unit of computing work
- Three main pieces:

**Executable:** the script or program to run

Input: any options (arguments) and/or file-based information

**Output:** any files or screen information produced by the executable

• In order to run *many* jobs, executable must run on the command-line without any graphical input from the user

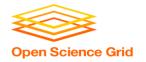

# Terminology: Machine, Slot

#### Machine

- A whole computer (desktop or server)
- Has multiple processors (*CPU cores*), some amount of memory, and some amount of file space (disk)

#### Slot

- an assignable unit of a machine (i.e. 1 job per slot)
- most often, corresponds to one core with some memory and disk
- a typical machine may have 4-40 slots
- HTCondor can break up and create new slots, dynamically, as resources become available from completed jobs

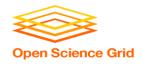

# **Job Matching**

 On a regular basis, the central manager reviews Job and Machine attributes and matches jobs to Slots.

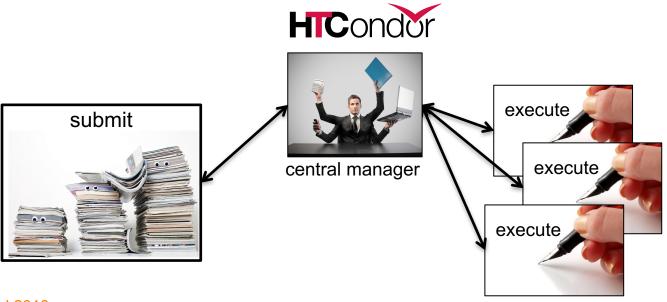

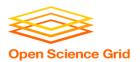

## **BASIC JOB SUBMISSION**

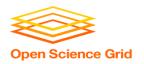

## Job Example

 program called "compare\_states" (executable), which compares two data files (input) and produces a single output file.

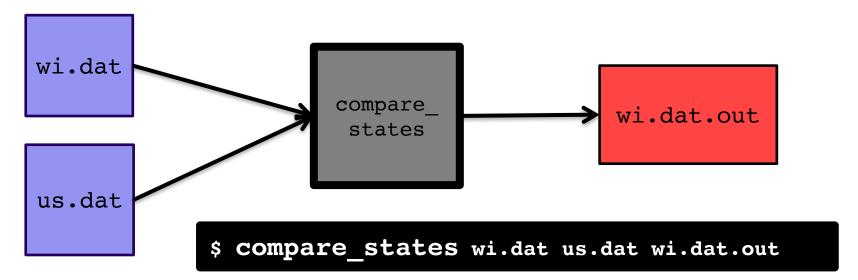

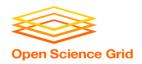

### **Job Translation**

 Submit file: communicates everything about your job(s) to HTCondor

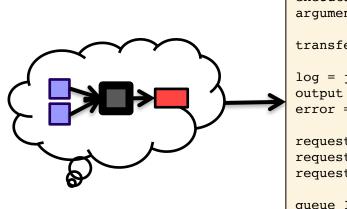

```
executable = compare_states
arguments = wi.dat us.dat wi.dat.out

transfer_input_files = us.dat, wi.dat

log = job.log
output = job.out
error = job.err

request_cpus = 1
request_disk = 20MB
request_memory = 20MB
```

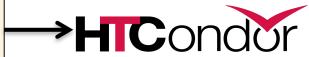

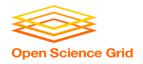

```
executable = compare states
arguments = wi.dat us.dat wi.dat.out
transfer input files = us.dat, wi.dat
log = job.log
output = job.out
error = job.err
request cpus = 1
request disk = 20MB
request memory = 20MB
queue 1
```

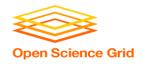

```
executable = compare states
arguments = wi.dat us.dat wi.dat.out
transfer input files = us.dat, wi.dat
log = job.log
output = job.out
error = job.err
request cpus = 1
request disk = 20MB
request memory = 20MB
queue 1
```

 List your executable and any arguments it takes

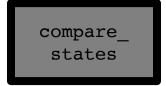

 Arguments are any options passed to the executable from the command line

\$ compare\_states wi.dat us.dat wi.dat.out

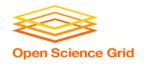

```
executable = compare states
arguments = wi.dat us.dat wi.dat.out
transfer input files = us.dat, wi.dat
log = job.log
output = job.out
error = job.err
request cpus = 1
request disk = 20MB
request memory = 20MB
queue 1
```

 Comma separated list of input files to transfer to the slot

wi.dat

us.dat

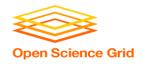

```
executable = compare states
arguments = wi.dat us.dat wi.dat.out
transfer input files = us.dat, wi.dat
log = job.log
output = job.out
error = job.err
request cpus = 1
request disk = 20MB
request memory = 20MB
queue 1
```

 HTCondor will transfer back all new and changed files (output) from the job, automatically.

wi.dat.out

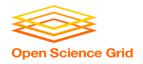

```
executable = compare states
arguments = wi.dat us.dat wi.dat.out
transfer input files = us.dat, wi.dat
log = job.log
output = job.out
error = job.err
request cpus = 1
request disk = 20MB
request memory = 20MB
queue 1
```

- log: file created by HTCondor to track job progress
  - Explored in exercises!
- output/error:
   captures stdout and stderr
   from your program (what
   would otherwise be printed
   to the terminal)

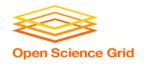

```
executable = compare states
arguments = wi.dat us.dat wi.dat.out
transfer input files = us.dat, wi.dat
log = job.log
output = job.out
error = job.err
request cpus = 1
request disk = 20MB
request memory = 20MB
queue 1
```

- request the resources your job needs.
  - More on this later!
- queue: keyword indicating "create 1 job"

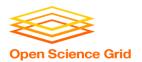

# SUBMITTING AND MONITORING

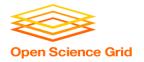

# **Submitting and Monitoring**

- To submit a job/jobs: condor\_submit submit\_file
- To monitor submitted jobs: condor\_q

```
$ condor_submit job.submit
Submitting job(s).
1 job(s) submitted to cluster 128.

$ condor_q
-- Schedd: submit-5.chtc.wisc.edu : <128.104.101.92:9618?... @ 05/01/17
10:35:54
OWNER BATCH_NAME SUBMITTED DONE RUN IDLE TOTAL JOB_IDS
alice CMD: compare_states 5/9 11:05 _____ 1 128.0

1 jobs; 0 completed, 0 removed, 1 idle, 0 running, 0 held, 0 suspended</pre>
```

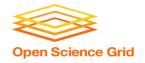

# More about condor q

 By default, condor q shows your jobs only and batches jobs that were submitted together:

```
$ condor q
-- Schedd: submit-5.chtc.wisc.edu : <128.104.101.92:9618?... @ 05/01/17
10:35:54
OWNER BATCH NAME
                     SUBMITTED
                                       DONE
                                              RUN
                                                     IDLE
                                                          TOTAL JOB IDS
alice CMD: compare states 5/9 11:05
                                                              1 128.0
1 jobs; 0 completed, 0 removed, 1 idle, 0 running, 0 held, 0 suspended
                                         JobId = ClusterId ProcId
```

 Limit condor q by username, ClusterId or full JobId, (denoted [U/C/J] in following slides).

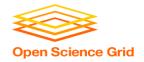

## More about condor\_q

To see individual job details, use:

```
condor q -nobatch
```

 We will use the -nobatch option in the following slides to see extra detail about what is happening with a job

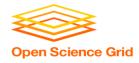

## Job Idle

#### **Submit Node**

```
(submit_dir)/
    job.submit
    compare_states
    wi.dat
    us.dat
    job.log
    job.out
    job.err
```

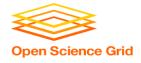

## **Job Starts**

#### **Submit Node**

```
(submit_dir)/
    job.submit
    compare_states
    wi.dat
    us.dat
    job.log
    job.out
    job.err
```

compare\_states wi.dat

#### **Execute Node**

(execute\_dir)/

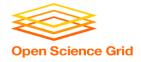

# Job Running

```
$ condor_q -nobatch
-- Schedd: submit-5.chtc.wisc.edu : <128.104.101.92:9618?...
ID        OWNER        SUBMITTED        RUN_TIME        PRI SIZE CMD
128.0        alice        5/9 11:09        0+00:01:08        R        0        0.0 compare_states wi.dat us.dat
1 jobs; 0 completed, 0 removed, 0 idle 1 running, 0 held, 0 suspended</pre>
```

#### **Submit Node**

```
(submit_dir)/
    job.submit
    compare_states
    wi.dat
    us.dat
    job.log
    job.out
    job.err
```

#### **Execute Node**

```
(execute_dir)/
    compare_states
    wi.dat
    us.dat
    stderr
    stdout
    wi.dat.out
```

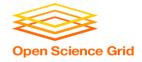

## **Job Completes**

#### **Submit Node**

```
(submit_dir)/
    job.submit
    compare_states
    wi.dat
    us.dat
    job.log
    job.out
    job.err
```

stderr stdout wi.dat.out

#### **Execute Node**

```
(execute_dir)/
    compare_states
    wi.dat
    us.dat
    stderr
    stdout
    wi.dat.out
```

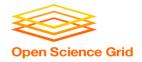

# Job Completes (cont.)

```
$ condor_q -nobatch

-- Schedd: submit-5.chtc.wisc.edu : <128.104.101.92:9618?...
ID OWNER SUBMITTED RUN_TIME ST PRI SIZE CMD

0 jobs; 0 completed, 0 removed, 0 idle, 0 running, 0 held, 0 suspended</pre>
```

#### **Submit Node**

```
(submit_dir)/
    job.submit
    compare_states
    wi.dat
    us.dat
    job.log
    job.out
    job.err
    wi.dat.out
```

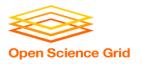

## YOUR TURN!

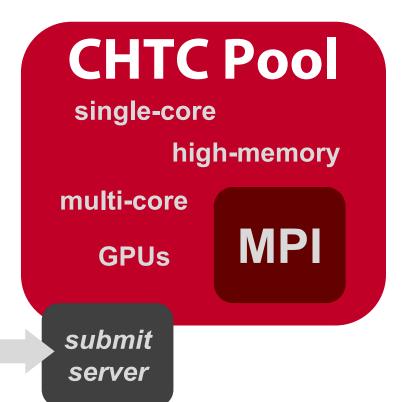

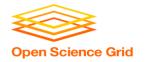

# **Thoughts on Exercises**

 Copy-and-paste is quick, but you WILL learn more by typing out commands (first) submit file contents

- Exercises 1.1-1.3 are most important to finish THIS time (see 1.6 if you need to remove jobs)!
- If you do not finish, that's OK You can make up work later or during evenings, if you like. (There are even "bonus" challenges, if you finish early.)

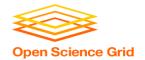

## **Exercises!**

- Ask questions!
- Lots of instructors around
- Coming next:
  - Now 10:30 Hands-on Exercises
  - 10:45 11:00 Break
  - 11:00 11:30 Submitting Many Jobs
  - 11:30 12:15 Hands-on Exercises